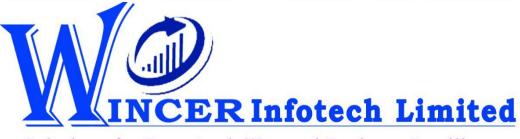

Solutions for Data AnalyTIcs and Business Intelligence

# OVERVIEW OF KEY FEATURES OF E2TALLY-SOFT: IMPORT DATA FROM MS EXCEL TO TALLY

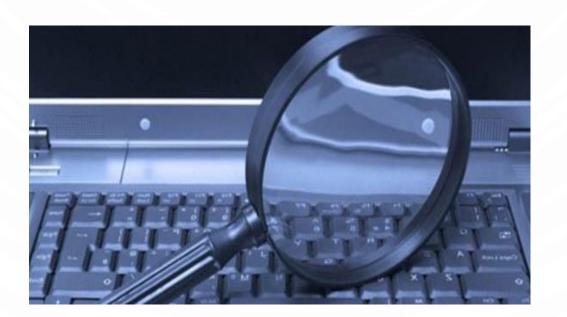

# With our Innovative Software Solutions, We Empowers CAs & CXOs to Harness:

Power of
Technology to
Provide Value
Addition
through

IT-Enabled Service offerings. Subject
Matter
Expertise and
Domain
Knowledge to
Provide
Existing and
Innovative
Services.

Professional
Potential to
Provide Value
Addition as
Knowledge
Workers and
be more
Effective and
Productive.

Revolutionize Assurance, Compliance and Consulting Services by Providing Powerful Tools & Techniques for Performing Data Analytics, BI and AI.

## **Problem Statements:**

1. Creating Masters & Data Entry in Tally requires time & expertise.

Is there faster and easier way for creating masters and entering transactions in Tally?

2. Data exported from Tally to Excel is not properly formatted to facilitate analysis

Is it possible to export masters, transactions and reports from Tally in structured format for easy analysis?

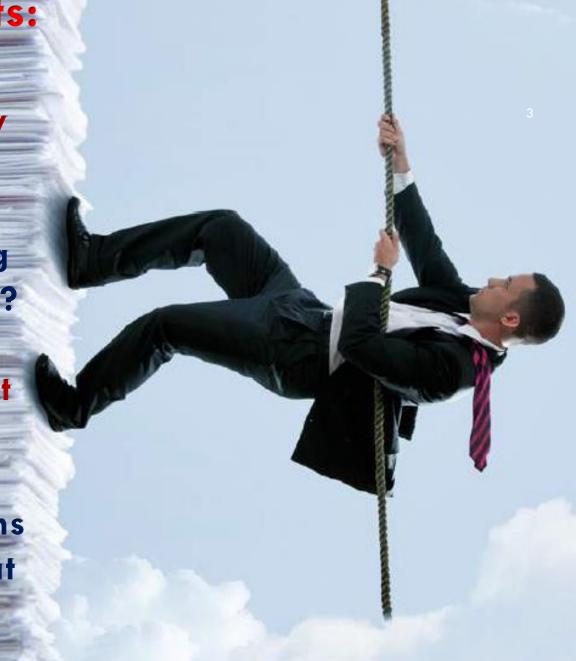

# WHAT IS E2TALLY-SOFT?

One Stop Solution
(Add in Software to MS Excel)

For Importing Data of
Masters and
Transactions of
Accounting, Inventory
and Cost Centres

From MS Excel
Worksheets
To Tally
in a few clicks.

## **E2TALLY-SOFT: KEY QUESTIONS & ANSWERS**

**MHA**s

• Supplements Powerful Features of Tally with Simplicity of MS Excel. Import to/from Tally Thousands of Transactions in a few minutes.

**MHO**s

- Any User of Tally Software
- Accounting, Business Owners, Assurance Professionals,...

**HOM**s

 Select Module/Function from E2Tally-Soft and Import Masters and Vouchers from Excel Worksheet into Tally in a few clicks.

WHEN?

• Import to and from Tally, specific or all related information in a structured format for further and detailed analysis in MS Excel.

## **E2TALLY-SOFT: 7 KEY FEATURES**

- 1. Automate Import in bulk / Input single entries from Excel to Tally using standard templates.
  - 2. Import Masters/Vouchers of Accounting, Inventory & Cost Centre from Excel Worksheets to Tally.
    - 3. Export Masters/Vouchers/Reports from Tally to Excel in structured format for Analysis.
    - 4. Automate Documentation and logs activities performed for future reference.
    - 5. Generate specific Company Info, Statistics & Index Worksheets for documentation.
  - 6. Validate Patterns of PAN, TAN, GSTIN & other standard formats.
- 7. Export Trial Balance (as specified) including Consolidating TB of Multiple Companies.

## **HOW TO USE E2TALLY-SOFT?**

#### **HOW TO USE E2TALLY-SOFT? 4 STEPS**

1. Open Tally, Select Company & Period for which to import Data.

2. Open MS Excel and Click on Tab of E2Tally-Soft.

3. Click on specific function and use relevant options.

4. Review the results and analyze as required.

# **E2TALLY-SOFT: PANELS & MENUS**

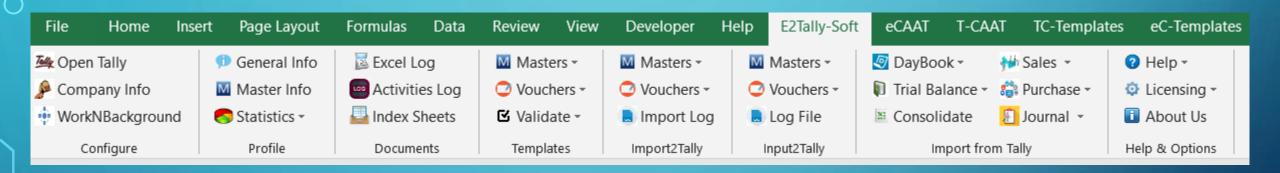

Please read the guidelines provided in templates

## **E2TALLY-SOFT: PANELS, MENUS & FUNCTIONS**

#### Configure

- Open Tally
- Company Info
- WorkN
- Background

#### Profile

- General Info
- Master Info
- Statistics
  - All
  - User

#### **Documents**

- Excel Log
- Activities Log
- Index Sheets

#### **Templates**

- Masters
  - Accounting
  - Inventory
  - Cost Centre
- Vouchers
  - Accounting
  - Inventory
  - Cost Centre
- Validate
  - Patterns
  - GSTIN

#### Import2Tally

- Masters
  - Accounting
  - Inventory
  - Cost Centre
- Vouchers
  - Accounting
- Inventory
- Cost Centre
- Import Log

#### Input2Tally

- Masters
  - Accounting
  - Inventory
- Cost Centre
- Vouchers
  - Accounting
  - Inventory
  - Cost Centre
- Log File

## Import from Tally

- Daybook
- Trial Balance
- Consolidate
- Sales
- Purchases
- Journal

# **CONFIGURE, PROFILE & DOCUMENTS**

| No. | Panel     | Menu       | Sub-Menu | Function        | Tool Tip/ Brief Description                                                          |
|-----|-----------|------------|----------|-----------------|--------------------------------------------------------------------------------------|
| 1   | Configure |            |          |                 | Displays options to open Tally, create Company Info and to perform some of the       |
|     |           |            |          |                 | key functions in Background.                                                         |
| 2   | Configure |            |          | Open Tally      | Opens Tally software for exporting Groups, Ledgers or Vouchers from Tally.           |
| 3   | Configure |            |          | Company Info    | Add or edit information about Company to be used for printing.                       |
| 4   | Configure |            |          | WorkNBackground | Option to perform functions in background. Toggle from background to active on       |
|     |           |            |          |                 | click.                                                                               |
| 5   | Profile   |            |          |                 | Displays master info from Tally of company, Accounting, Inventory, Cost Centre,      |
|     |           |            |          |                 | compliances & payroll and ready-made queries for specific master info.               |
| 6   | Profile   |            |          | General Info    | Displays General & Statutory Such as: Company info, Tally Features enabled,          |
|     |           |            |          |                 | Security Features, System Info & License Info; Statutory, GST and other              |
|     |           |            |          |                 | compliance info.                                                                     |
| 7   | Profile   |            |          | Master Info     | Displays master info from Tally for Accounting, Inventory, Cost Centre,              |
|     |           |            |          |                 | compliances & payroll.                                                               |
| 8   | Profile   | Statistics |          |                 | Extract voucher, account and user-wise statistics.                                   |
| 9   | Profile   | Statistics |          | All             | Displays Voucher and account-wise statistics switch as count of vouchers per         |
|     |           |            |          |                 | voucher type, Count of groups, ledgers, etc.                                         |
| 10  | Profile   | Statistics |          | User            | Display user-wise statistics of user types and count of entries made per user.       |
| 11  | Documents |            |          |                 | Create File Info, Log of Excel files and provides options to rerun tasks performed,  |
|     |           |            |          |                 | refresh and index worksheets.                                                        |
| 12  | Documents |            |          | Excel Log       | Displays recently opened file history of MS Excel files and file path with option to |
|     |           |            |          |                 | open files/file location.                                                            |
| 13  | Documents |            |          |                 | Displays list of functions performed with following details: Function name,          |
| )   |           |            |          | Activities Log  | Company name and time when function was performed.                                   |
| 14  | Documents |            |          | Index Sheets    | Creates a worksheet with index and statistics of all worksheets in the current       |
|     |           |            |          |                 | workbook.                                                                            |

# TEMPLATES: MASTERS -A, I & C

| No. | Panel     | Menu     | Sub-Menu     | Function      | Tool Tip/ Brief Description                                                        |
|-----|-----------|----------|--------------|---------------|------------------------------------------------------------------------------------|
| 15  | Templates |          |              |               | Displays various types of Templates for Masters and Vouchers for importing it to   |
|     |           |          |              |               | Tally & functions to Validate patterns of GSTIN, PAN, TAN & standard formats.      |
| 16  |           |          |              |               | Provides Templates to import master info of Accounting, Inventory and Cost         |
|     | Templates | Masters  |              |               | Centres.                                                                           |
| 17  |           |          |              |               | Provides Templates (with sample data and ready to fill) to import master info of   |
|     | Templates | Master   | Accounting   |               | Accounting.                                                                        |
| 18  | Templates | Master   | Accounting   | Sample Data   | Provides Templates (with sample data) to import master info of Accounting.         |
| 19  | Templates | Master   | Accounting   | Ready To Fill | Provides Templates (ready to fill) to import master info of Accounting.            |
| 20  |           |          |              |               | Provides Templates (with sample data and ready to fill) to import master info of   |
|     | Templates | Master   | Inventories  |               | Inventory.                                                                         |
| 21  | Templates | Master   | Inventory    | Sample Data   | Provides Templates (with sample data) to import master info of Inventory.          |
| 22  | Templates | Master   | Inventory    | Ready To Fill | Provides Templates (ready to fill) to import master info of Inventory.             |
| 23  |           |          |              |               | Provides Templates (with sample data and ready to fill) to import master info of   |
|     | Templates | Master   | Cost Centres |               | Cost Centres.                                                                      |
| 24  | Templates | Master   | Cost Centres | Sample Data   | Provides Templates (with sample data) to import master info of Cost Centres.       |
| 25  | Templates | Master   | Cost Centres | Ready To Fill | Provides Templates (ready to fill) to import master info of Cost Centres.          |
| 26  |           |          |              |               | Provides Templates (with sample data and ready to fill) to import various types of |
|     | Templates | Vouchers |              |               | vouchers of Accounting, Inventory and Cost Centres.                                |
| 27  |           |          |              |               | Provides Templates (with sample data and ready to fill) to import various types of |
|     | Templates | Vouchers | Accounting   |               | vouchers of Accounting.                                                            |
| 28  |           |          |              |               | Provides Templates (with sample data) to import various types of vouchers of       |
|     | Templates | Vouchers | Accounting   | Sample Data   | Accounting.                                                                        |
| 29  |           |          |              |               | Provides Templates (ready to fill) to import various types of vouchers of          |
|     | Templates | Vouchers | Accounting   | Ready To Fill | Accounting.                                                                        |
| 30  |           |          |              |               | Provides Templates (with sample data and ready to fill) to import various types of |
|     | Templates | Vouchers | Inventories  |               | vouchers of Inventory.                                                             |
| 31  |           |          |              |               | Provides Templates (with sample data) to import various types of vouchers of       |
|     | Templates | Vouchers | Inventories  | Sample Data   | Inventory.                                                                         |
| 32  |           |          |              |               | Provides Templates (ready to fill) to import various types of vouchers of          |
|     | Templates | Vouchers | Inventories  | Ready To Fill | Inventory.                                                                         |
| 33  |           |          |              |               | Provides Templates (with sample data and ready to fill) to import various types of |
|     | Templates | Vouchers | Cost Centres |               | vouchers of Cost Centres.                                                          |
| 34  |           |          |              |               | Provides Templates (with sample data) to import various types of vouchers of       |
|     | Templates | Vouchers | Cost Centres | Sample Data   | Cost Centres.                                                                      |
| 35  |           |          |              |               | Provides Templates (ready to fill) to import various types of vouchers of Cost     |
|     | Templates | Vouchers | Cost Centres | Ready To Fill | Centres.                                                                           |

## **VALIDATE – PATTERNS & GSTIN**

| ) | No. | Panel     | Menu     | Sub-Menu | Function | Tool Tip/ Brief Description                                                     |
|---|-----|-----------|----------|----------|----------|---------------------------------------------------------------------------------|
|   | 36  | Templates | Validate |          |          | Validate patterns of standard regulatory numbers such as PAN, TAN and Aadhar.   |
|   | 37  |           |          |          |          | Finds variances in patterns of standard formats such as PAN, TAN, GSTIN, Aadhar |
|   |     | Templates | Validate |          | Pattern  | numbers and user specified criteria.                                            |
|   | 38  |           |          |          |          | Displays whether selected single GSTIN or multiple GSTIN as per selected column |
|   |     | Templates | Validate |          | GSTIN    | is valid/invalid and provides specific category of assessee.                    |

## IMPORT2TALLY: MASTERS - A, I & C

| )         | No. | Panel        | Menu    | Sub-Menu     | Function         | Tool Tip/ Brief Description                                                   |
|-----------|-----|--------------|---------|--------------|------------------|-------------------------------------------------------------------------------|
| $\neg$    | 39  |              |         |              |                  | Provides options to import masters/vouchers of Accounting, Inventory and Cost |
| )         |     | Import2Tally |         |              |                  | Centres.                                                                      |
| )         | 40  | Import2Tally | Masters |              |                  | Provides options to import masters of Accounting, Inventory and Cost Centres. |
|           | 41  | Import2Tally | Masters | Accounting   |                  | Provides options to import masters of Accounting.                             |
|           | 42  | Import2Tally | Masters | Accounting   | All              | Provides options to import all masters of Accounting.                         |
|           | 43  | Import2Tally | Masters | Accounting   | Groups           | Provides options to import masters of Groups of Accounting.                   |
|           | 44  | Import2Tally | Masters | Accounting   | Voucher Types    | Provides options to import masters of Voucher Types of Accounting.            |
|           | 45  | Import2Tally | Masters | Accounting   | Ledgers          | Provides options to import masters of Ledgers of Accounting.                  |
|           | 46  | Import2Tally | Masters | Inventories  |                  | Provides options to import masters of Inventory.                              |
|           | 47  | Import2Tally | Masters | Inventories  | All              | Provides options to import all masters of Inventory.                          |
|           | 48  | Import2Tally | Masters | Inventories  | Units            | Provides options to import all masters of Units of Inventory.                 |
|           | 49  | Import2Tally | Masters | Inventories  | Godowns          | Provides options to import all masters of Godowns of Inventory.               |
|           | 50  | Import2Tally | Masters | Inventories  | Stock Groups     | Provides options to import all masters of Stock Groups of Inventory.          |
|           | 51  | Import2Tally | Masters | Inventories  | Stock Categories | Provides options to import all masters of Stock Categories of Inventory.      |
| )         | 52  | Import2Tally | Masters | Inventories  | Stock Items      | Provides options to import all masters of Stock Items of Inventory.           |
| $\supset$ | 53  | Import2Tally | Masters | Inventories  | Currencies       | Provides options to import all currencies.                                    |
|           | 54  | Import2Tally | Masters | Cost Centres |                  | Provides options to import masters of Inventory.                              |
| $\supset$ | 55  | Import2Tally | Masters | Cost Centres | All              | Provides options to import all masters of Cost Centres.                       |
|           | 56  | Import2Tally | Masters | Cost Centres | Cost Category    | Provides options to import all masters of Cost Category.                      |
|           | 57  | Import2Tally | Masters | Cost Centres | Cost Centre      | Provides options to import all masters of Cost Centre.                        |

# IMPORT2TALLY: VOUCHERS - A, I & C

|          | No. | Panel        | Menu     | Sub-Menu    | Function      | Tool Tip/ Brief Description                                                       |
|----------|-----|--------------|----------|-------------|---------------|-----------------------------------------------------------------------------------|
| 5        | 58  | Import2Tally | Vouchers |             |               | Provides option to import all vouchers of Accounting, Inventory and Cost Centres. |
|          | 59  | Import2Tally | Vouchers | Accounting  |               | Provides option to import all vouchers of Accounting.                             |
| ) [      | 60  | Import2Tally | Vouchers | Accounting  | All Trans.    | Provides option to import all vouchers of transactions of Accounting.             |
|          | 61  | Import2Tally | Vouchers | Accounting  | Combined      | Provides option to import all transactions in combined vouchers of Accounting.    |
|          | 62  | Import2Tally | Vouchers | Accounting  | Sales         | Provides option to import sales vouchers of Accounting.                           |
|          | 63  | Import2Tally | Vouchers | Accounting  | Purchase      | Provides option to import purchase vouchers of Accounting.                        |
|          | 64  | Import2Tally | Vouchers | Accounting  | Journal       | Provides option to import journal vouchers of Accounting.                         |
|          | 65  | Import2Tally | Vouchers | Accounting  | Payment       | Provides option to import payment vouchers of Accounting.                         |
|          | 66  | Import2Tally | Vouchers | Accounting  | Receipt       | Provides option to import receipt vouchers of Accounting.                         |
|          | 67  | Import2Tally | Vouchers | Accounting  | Credit Note   | Provides option to import credit note vouchers of Accounting.                     |
|          | 68  | Import2Tally | Vouchers | Accounting  | Debit Note    | Provides option to import debit note vouchers of Accounting.                      |
|          | 69  | Import2Tally | Vouchers | Accounting  | Contra        | Provides option to import Contra vouchers of Accounting.                          |
|          | 70  | Import2Tally | Vouchers | Inventories |               | Provides option to import all vouchers of Inventory.                              |
|          | 71  | Import2Tally | Vouchers | Inventories | All Trans.    | Provides option to import all vouchers of transactions of Inventory.              |
|          | 72  | Import2Tally | Vouchers | Inventories | Sales         | Provides option to import sales vouchers of Inventory.                            |
|          | 73  | Import2Tally | Vouchers | Inventories | Purchase      | Provides option to import purchase vouchers of Inventory.                         |
|          | 74  | Import2Tally | Vouchers | Inventories | Debit Note    | Provides option to import debit note vouchers of Inventory.                       |
| <b>/</b> | 75  | Import2Tally | Vouchers | Inventories | Credit Note   | Provides option to import credit note vouchers of Inventory.                      |
|          | 76  | Import2Tally | Vouchers | Inventories | Delivery Note | Provides option to import delivery note vouchers of Inventory.                    |
| Ç        | 77  | Import2Tally | Vouchers | Inventories | Receipt Note  | Provides option to import receipt note vouchers of Inventory.                     |
|          | 78  | Import2Tally | Vouchers | Inventories | Stock Journal | Provides option to import receipt note vouchers of Inventory.                     |
|          | 79  | Import2Tally | Vouchers |             | Cost Centre   | Provides option to import all types of vouchers of Cost Centre.                   |
| /,       | 80  | Input2Tally  | Vouchers |             | Import Log    | Displays log file of statistics of masters and transactions imported to Tally     |

## **INPUT2TALLY: MASTERS & VOUCHERS**

| Input2Tally   Masters   Accounting   Provides option to directly create masters of Accounting.                                                                                                    |   | No. | Panel       | Menu     | Sub-Menu     | Function               | Tool Tip/ Brief Description                                                        |
|----------------------------------------------------------------------------------------------------|---|-----|-------------|----------|--------------|------------------------|------------------------------------------------------------------------------------|
| Input2Tally   Masters   Accounting   Provides option to directly create masters of Accounting.                                                                                                    |   | 81  | Input2Tally |          |              |                        | Provides option to directly create masters/vouchers of Accounting, Inventory and   |
| Input2Tally   Masters   Accounting   Provides options to directly create masters of Accounting.                                                                                                    |   |     |             |          |              |                        | Cost Centre by user input.                                                         |
| Input2Tally   Masters   Ledgers   Provides option to directly create masters of Groups of Accounting by user input                                                                                                    |   | 82  | Input2Tally | Masters  |              |                        | Provides option to directly create masters of Accounting.                          |
| Redgers   Provides option to directly create masters of Ledgers of Accounting by user input.                                                                                                    |   | 83  | Input2Tally | Masters  | Accounting   |                        | Provides options to directly create masters of Accounting.                         |
| Reference of the state of the state of the s |   | 84  | Input2Tally | Masters  |              | Groups                 | Provides option to directly create masters of Groups of Accounting by user input.  |
| Reference of the state of the state of the s | 1 |     |             |          |              |                        |                                                                                    |
| input.    Provides options to directly create masters of Inventory.                                                                                                    |   | 85  | Input2Tally | Masters  |              | Ledgers                | Provides option to directly create masters of Ledgers of Accounting by user input. |
| Input2Tally   Masters   Inventories   Provides options to directly create masters of Inventory.                                                                                                    |   | 86  | Input2Tally | Masters  |              | Vouchers Types         | Provides option to directly create masters of Voucher Types of Accounting by user  |
| Record of the content of the content of the conte   |   |     |             |          |              |                        | input.                                                                             |
| Residual Nature   Residual Nature   Residual N   |   | 87  | Input2Tally | Masters  | Inventories  |                        | Provides options to directly create masters of Inventory.                          |
| 90 Input2Tally Masters Inventories Stock Groups Provides options to directly create masters of Stock Groups of Inventory. 91 Input2Tally Masters Inventories Stock Categories Provides options to directly create masters of Stock Categories of Inventory. 92 Input2Tally Masters Inventories Stock Items Provides options to directly create masters of Stock Items of Inventory. 93 Input2Tally Masters Cost Centres Provides options to import masters of Cost Category and Cost Centres 94 Input2Tally Masters Cost Centres Cost Category Provides options to directly create masters of Cost Category. 95 Input2Tally Masters Cost Centres Provides options to directly create masters of Cost Centre. 96 Input2Tally Vouchers Provides option to directly create vouchers of Accounting by user input. 97 Input2Tally Vouchers Provides Templates Provides option to directly create vouchers of Accounting and Inventory. 98 Input2Tally Vouchers Provides option to import bank statement into MS Excel format for additional data entry by user.                                                                                                    |   | 88  | Input2Tally | Masters  | Inventories  | Units                  | Provides options to directly create masters of Units of Inventory.                 |
| 91 Input2Tally Masters Inventories Stock Categories Provides options to directly create masters of Stock Categories of Inventory. 92 Input2Tally Masters Inventories Stock Items Provides options to directly create masters of Stock Items of Inventory. 93 Input2Tally Masters Cost Centres Provides options to import masters of Cost Category and Cost Centres 94 Input2Tally Masters Cost Centres Cost Category Provides options to directly create masters of Cost Category. 95 Input2Tally Masters Cost Centres Provides options to directly create masters of Cost Centre. 96 Input2Tally Vouchers Provides option to directly create vouchers of Accounting by user input. 97 Input2Tally Vouchers Provides Templates Provides option to directly create vouchers of Accounting and Inventory. 98 Input2Tally Vouchers Provides option to directly create vouchers of Accounting and Inventory. 99 Input2Tally Vouchers Provides option to import bank statement into MS Excel format for additional data entry by user.                                                                                                    |   | 89  | Input2Tally | Masters  | Inventories  | Godowns                | Provides options to directly create masters of Godowns of Inventory.               |
| 92   Input2Tally   Masters   Inventories   Stock Items   Provides options to directly create masters of Stock Items of Inventory.     93   Input2Tally   Masters   Cost Centres   Provides options to import masters of Cost Category and Cost Centres     94   Input2Tally   Masters   Cost Centres   Cost Category   Provides options to directly create masters of Cost Category.     95   Input2Tally   Masters   Cost Centres   Cost Centre   Provides options to directly create masters of Cost Centre.     96   Input2Tally   Vouchers   Provides option to directly create vouchers of Accounting by user input.     97   Input2Tally   Vouchers   Invoice Templates   Provides option to directly create vouchers of Accounting and Inventory.     98   Input2Tally   Vouchers   Acctg with Inventories   Provides option to directly create vouchers of Accounting and Inventory.     99   Input2Tally   Vouchers   Import Text Files   Provides option to import bank statement into MS Excel format for additional data entry by user.                                                                                                    |   | 90  | Input2Tally | Masters  | Inventories  | Stock Groups           | Provides options to directly create masters of Stock Groups of Inventory.          |
| 93 Input2Tally Masters Cost Centres Provides options to import masters of Cost Category and Cost Centres 94 Input2Tally Masters Cost Centres Cost Category Provides options to directly create masters of Cost Category. 95 Input2Tally Masters Cost Centres Cost Centre Provides options to directly create masters of Cost Centre. 96 Input2Tally Vouchers Provides option to directly create vouchers of Accounting by user input. 97 Input2Tally Vouchers Invoice Templates Provides Templates of Sales Invoice. 98 Input2Tally Vouchers Acctg with Inventories Provides option to directly create vouchers of Accounting and Inventory. 99 Input2Tally Vouchers Import Text Files Provides option to import bank statement into MS Excel format for additional data entry by user.                                                                                                    |   | 91  | Input2Tally | Masters  | Inventories  | Stock Categories       | Provides options to directly create masters of Stock Categories of Inventory.      |
| 94 Input2Tally Masters Cost Centres Cost Category Provides options to directly create masters of Cost Category. 95 Input2Tally Masters Cost Centres Cost Centre Provides options to directly create masters of Cost Centre. 96 Input2Tally Vouchers Provides option to directly create vouchers of Accounting by user input. 97 Input2Tally Vouchers Invoice Templates Provides Templates of Sales Invoice. 98 Input2Tally Vouchers Acctg with Inventories Provides option to directly create vouchers of Accounting and Inventory. 99 Input2Tally Vouchers Provides option to import bank statement into MS Excel format for additional data entry by user.                                                                                                    |   | 92  | Input2Tally | Masters  | Inventories  | Stock Items            | Provides options to directly create masters of Stock Items of Inventory.           |
| 95 Input2Tally Masters Cost Centres Cost Centre Provides options to directly create masters of Cost Centre. 96 Input2Tally Vouchers Provides option to directly create vouchers of Accounting by user input. 97 Input2Tally Vouchers Invoice Templates Provides Templates of Sales Invoice. 98 Input2Tally Vouchers Acctg with Inventories Provides option to directly create vouchers of Accounting and Inventory. 99 Input2Tally Vouchers Provides option to import bank statement into MS Excel format for additional data entry by user.                                                                                                    |   | 93  | Input2Tally | Masters  | Cost Centres |                        | Provides options to import masters of Cost Category and Cost Centres               |
| 96 Input2Tally Vouchers Provides option to directly create vouchers of Accounting by user input. 97 Input2Tally Vouchers Invoice Templates Provides Templates of Sales Invoice. 98 Input2Tally Vouchers Acctg with Inventories Provides option to directly create vouchers of Accounting and Inventory. 99 Input2Tally Vouchers Import Text Files Provides option to import bank statement into MS Excel format for additional data entry by user.                                                                                                    |   | 94  | Input2Tally | Masters  | Cost Centres | Cost Category          | Provides options to directly create masters of Cost Category.                      |
| 97 Input2Tally Vouchers Invoice Templates Provides Templates of Sales Invoice. 98 Input2Tally Vouchers Acctg with Inventories Provides option to directly create vouchers of Accounting and Inventory. 99 Input2Tally Vouchers Import Text Files Provides option to import bank statement into MS Excel format for additional data entry by user.                                                                                                    |   | 95  | Input2Tally | Masters  | Cost Centres | Cost Centre            | Provides options to directly create masters of Cost Centre.                        |
| 98 Input2Tally Vouchers Acctg with Inventories Provides option to directly create vouchers of Accounting and Inventory. 99 Input2Tally Vouchers Import Text Files Provides option to import bank statement into MS Excel format for additional data entry by user.                                                                                                    |   | 96  | Input2Tally | Vouchers |              |                        | Provides option to directly create vouchers of Accounting by user input.           |
| 99 Input2Tally Vouchers Import Text Files Provides option to import bank statement into MS Excel format for additional data entry by user.                                                                                                    |   | 97  | Input2Tally | Vouchers |              | Invoice Templates      | Provides Templates of Sales Invoice.                                               |
| data entry by user.                                                                                                    |   | 98  | Input2Tally | Vouchers |              | Acctg with Inventories | Provides option to directly create vouchers of Accounting and Inventory.           |
|                                                                                                    |   | 99  | Input2Tally | Vouchers |              | Import Text Files      | Provides option to import bank statement into MS Excel format for additional       |
| 100 Input 2 Tally Vouchers   Log File   Displays log file of statistics of masters and transactions imported to Tally                                                                                                    |   | ]   |             |          | ļ            |                        | data entry by user.                                                                |
| 100 Imputz raily Vouchers Log File Displays log file of statistics of masters and transactions imported to fally                                                                                                    |   | 100 | Input2Tally | Vouchers |              | Log File               | Displays log file of statistics of masters and transactions imported to Tally      |

## **INPUT FROM TALLY: DB & TB**

| N  | lo. | Panel             | Menu          | Sub-Menu | Function               | Tool Tip/ Brief Description                                                        |
|----|-----|-------------------|---------------|----------|------------------------|------------------------------------------------------------------------------------|
| 1  | 01  | Import From Tally |               |          |                        | Displays transactions of Accounting based on selected criteria, ledger vouchers,   |
|    |     |                   |               |          |                        | cash and bank transactions and master data of Accounting from Tally.               |
| 1  | 02  | Import From Tally | Daybook       |          |                        | Extracts the Daybook, Cash Book, Bank Book, Bank Group Summary and Ledger          |
|    |     |                   |               |          |                        | Vouchers.                                                                          |
| 1  | 03  | Import From Tally | Daybook       |          | Transactions           | Displays Daybook transactions for all/ specific ledgers as per conditions and/ or  |
|    |     |                   |               |          |                        | month-wise.                                                                        |
| 1  | 04  | Import From Tally | Daybook       |          | Ledger Vouchers        | Displays voucher transactions for all/ specific ledgers as per conditions and/ or  |
|    |     |                   |               |          |                        | month-wise.                                                                        |
| 1  | 05  | Import From Tally | Daybook       |          | Cash Transactions      | Displays Cash Book transactions for active/selected period.                        |
| 1  | 06  | Import From Tally | Daybook       |          | Bank Transactions      | Displays Bank Book transactions for active/selected period.                        |
| 1  | 07  | Import From Tally | Daybook       |          | Bank Group Summary     | Displays Cash & Bank Summary report.                                               |
| 1  | 08  | Import From Tally | Trial Balance |          |                        | Extract various types of reports of Trial Balance based on ledger names/groups     |
|    |     |                   |               |          |                        | with options of transactions, Opening Balances.                                    |
| 1  | 09  | Import From Tally | Trial Balance |          | Closing Ledger Balance | Displays ledger-wise closing Trial Balance, with Parent, Primary Group, This Year  |
|    |     |                   |               |          |                        | Balance, Previous Year Balance, etc.                                               |
| 1  | 10  | Import From Tally | Trial Balance |          | Ledger Wise            | Displays ledger-wise Trial Balance.                                                |
| 1  | 11  | Import From Tally | Trial Balance |          | Ledgers With Groups    | Displays Trial Balance with a summary of transactions as per Ledgers with related  |
|    |     |                   |               |          |                        | Groups with option to select OB, CB, Transactions, etc.                            |
| 1  | 12  | Import From Tally | Trial Balance |          | Period-wise            | Displays group/ ledger wise Trial Balance for the selected period with options for |
|    |     |                   |               |          |                        | breakup for yearly, half-yearly, quarterly and monthly.                            |
| 1  | 13  | Import From Tally |               |          | Consolidate            | Displays Trial balance for selected companies with ledgers, groups, ledgers &      |
| W. |     |                   |               |          |                        | groups (Opening Balances, Transactions, Closing balances) with option to           |
|    |     |                   |               |          |                        | append/consolidate.                                                                |
|    |     |                   |               |          |                        |                                                                                    |

## INPUT FROM TALLY: SALES, PURCHASE & JOURNAL

| No. | Panel             | Menu     | Sub-Menu | Function  | Tool Tip/ Brief Description                                                |
|-----|-------------------|----------|----------|-----------|----------------------------------------------------------------------------|
| 114 | Import From Tally | Sales    |          |           | Extract Sales reports based on vouchers, extract or columnar.              |
| 115 | Import From Tally | Sales    |          | Vouchers  | Displays Sales vouchers in detailed or summary format.                     |
| 116 | Import From Tally | Sales    |          | Extract   | Displays extract of Sales vouchers in detailed or summary format.          |
| 117 | Import From Tally | Sales    |          | Columnar  | Displays Sales Register in columnar format with the selected options.      |
| 118 | Import From Tally | Sales    |          | Inventory | Displays Inveontory Register in columnar format with the selected options. |
| 119 | Import From Tally | Purchase |          |           | Extract Purchase reports based on vouchers, extract or columnar.           |
| 120 | Import From Tally | Purchase |          | Vouchers  | Displays Purchase vouchers in detailed or summary format.                  |
| 121 | Import From Tally | Purchase |          | Extract   | Displays extract of Purchase vouchers in detailed or summary format.       |
| 122 | Import From Tally | Purchase |          | Columnar  | Displays Purchase Register in columnar format with the selected options.   |
| 123 | Import From Tally | Purchase |          | Inventory | Displays transactions of purchases of Inventory.                           |
| 124 | Import From Tally | Journal  |          |           | Extract Journal reports based on vouchers or extract of register.          |
| 125 | Import From Tally | Journal  |          | Vouchers  | Displays Journal vouchers in detailed or summary format.                   |
| 126 | Import From Tally | Journal  |          | Extract   | Displays extract of Journal vouchers in detailed or summary format.        |

# IMPORTING MASTERS AND VOUCHERS FROM EXCEL TO TALLY (ACCOUNTING, INVENTORY & COST CENTRES)

Please read the guidelines provided in templates

# IMPORT MASTERS AND VOUCHERS - ACCOUNTING FROM EXCEL TO TALLY USING E2TALLY-SOFT IN 7 STEPS?

- 1. Open Tally and Select Company and Period for which to Import Data.
  - 2. Open MS Excel and Click on Tab of E2Tally-Soft
- 3. Download Template of Sample data of Masters, Review and add Relevant Data in Relevant Worksheets in required format. Eg: Accounting. Use Templates o Masters o Accounting o Sample Data / Ready to Fill
  - 4. Import Master data of Groups, Ledgers and Voucher Types or All) and Review Results in Tally using Statistics (DSS). Use Import2Tally $\rightarrow$ Masters $\rightarrow$ Accounting  $\rightarrow$  All
- 5. Download Template of Sample data of Vouchers, Review and add Relevant Data in Worksheets in required format. Eg: Accounting. Use Templates  $\rightarrow$  Vouchers  $\rightarrow$  Accounting  $\rightarrow$  Sample Data / Ready to Fill
  - 6. Import Vouchers Data (Sales, Purchases, Journal, etc. or All) and Review Results in Tally using Statistics (DSS). Use Import2Tally $\rightarrow$  Masters  $\rightarrow$  Accounting  $\rightarrow$  All Trans / Combined or ...
    - 7. Review Results of Data Imported in Tally

(Statistics, Daybook, Trial Balance, Balance Sheet, Profit & Loss Account, etc.)

#### STEP 1: OPEN TALLY, SELECT COMPANY & PERIOD

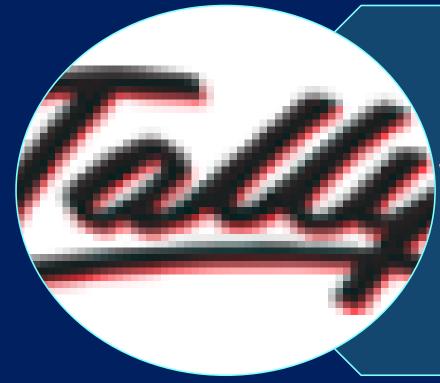

1. Open Tally,
Select Company and
Period for which to
import data.

#### STEP 2: OPEN MS EXCEL AND CLICK ON E2TALLY-SOFT

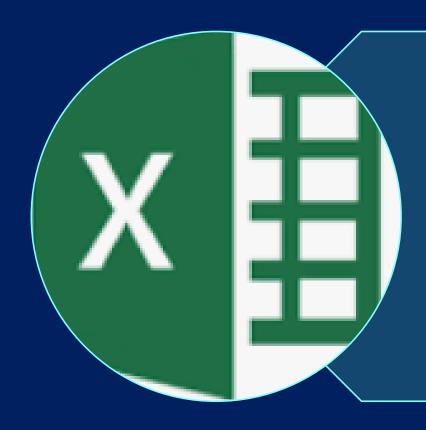

# 2. Open MS Excel and Click on Tab of E2Tally-Soft

#### STEP 3: REVIEW & PREPARE DATA OF MASTERS

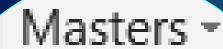

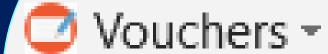

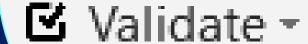

Templates

3. Download Template of Sample data of Masters, Review and add Relevant Data in Relevant Worksheets in required format. Eg: Accounting.

Use Templates → Masters → Accounting → Sample Data / Ready to Fill

## **IMPORT2TALLY: MASTERS & VOUCHERS**

Accounting

- Masters
- Vouchers

Inventory

- Masters
- Vouchers

Cost Centre

- Masters
- Vouchers

### **IMPORT2TALLY: SELECT MASTERS TO IMPORT**

#### Accounting

- All
- Groups
- Ledgers
- Voucher Types

#### Inventory

- All
- Units
- Godowns
- Stock:
  - Groups,
  - Items
  - Categories
- Currencies

#### Cost Centre

- All
- CostCategory
- Cost Centre

#### STEP 4: IMPORT MASTER DATA & CONFIRM

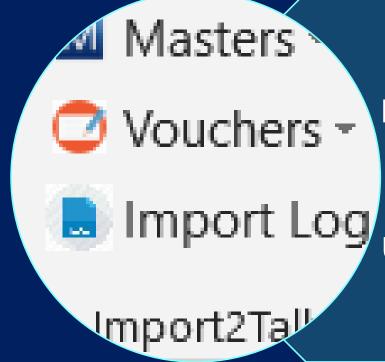

4. Import Master data of Groups, Ledgers and Voucher Types or All) and Review Results in Tally using Statistics (DSS).

**Use** Import2Tally→Masters→Accounting → All

#### STEP 5: REVIEW & PREPARE DATA OF VOUCHERS

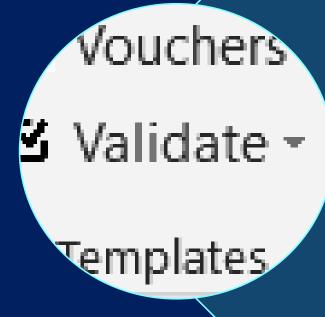

5. Download Template of Sample data of Vouchers, Review and add Relevant Data in Worksheets in required format. Eg: Accounting.

Use Templates → Vouchers → Accounting → Sample Data / Ready to Fill

### **IMPORT2TALLY: SELECT VOUCHERS TO IMPORT**

#### Accounting

- All Trans.
- Combined
- Sales
- Purchase
- Journal
- Payment
- Receipt
- Credit Note
- Debit Note
- Contra

#### Inventory

- All Trans.
- Sales
- Purchase
- Debit Note
- Credit Note
- Delivery Note
- Receipt Note
- Stock Journal

#### Cost Centre

All Transactions in one worksheet in required format

#### STEP 6: IMPORT VOUCHERS DATA & CONFIRM

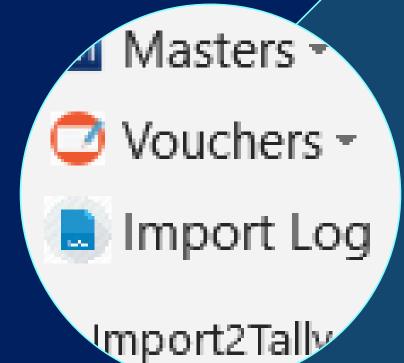

6. Import Vouchers Data (Sales, Purchases, Journal, etc. or All) and Review Results in Tally using Statistics (DSS).

Use Import2Tally → Masters → Accounting → All Trans / Combined or ...

#### 7. REVIEW RESULTS OF DATA IMPORTED IN TALLY

Accounts Info. Inventory Info.

#### **Transactions**

Accounting Vouchers InvenTory Vouchers OrdEr Vouchers

#### Utilities

ImpOrt Data BaNking

#### Reports

Balance Sheet Profit & Loss A/c Stock Summary Ratio Analysis

visplay

# 7. Review Results of Data Imported in Tally

i. (Statistics, Daybook, Trial Balance, Balance Sheet, Profit & Loss Account, etc.

ii. Check Import Log for masters and vouchers imported and errors (if any)

# IMPORT MASTERS AND VOUCHERS - INVENTORY FROM EXCEL TO TALLY USING E2TALLY-SOFT IN 7 STEPS?

- 1. Open Tally and Select Company and Period for which to Import Data.
  - 2. Open MS Excel and Click on Tab of E2Tally-Soft
- 3. Download Template of Sample data of Masters, Review and add Relevant Data in Relevant Worksheets in required format. Eg: Accounting. Use Templates  $\rightarrow$  Masters  $\rightarrow$  Inventory  $\rightarrow$  Sample Data / Ready to Fill
  - 4. Import Master data of Accounts and then Master data of Inventory (Units, Godowns, Stock Categories... or All) and Review Results (DSS). Use Import2Tally $\rightarrow$ Masters $\rightarrow$ Inventory  $\rightarrow$  All
  - 5. Download Template of Sample data of Vouchers, Review and add Relevant Data in Worksheets in required format. Use Templates  $\to$  Vouchers  $\to$  Inventory  $\to$  Sample Data / Ready to Fill
  - 6. Import Vouchers Data (Sales, Purchases, Journal, etc. or All) and Review Results in Tally using Statistics (DSS). Use Import2Tally $\rightarrow$  Masters  $\rightarrow$  Inventory  $\rightarrow$  All Trans / or as per Voucher Type...
    - 7. Review Results of Data Imported in Tally

(Statistics, Daybook, Trial Balance, Balance Sheet, Profit & Loss Account, etc.)

## WHAT DOES THIS ALL MEAN TO YOU?

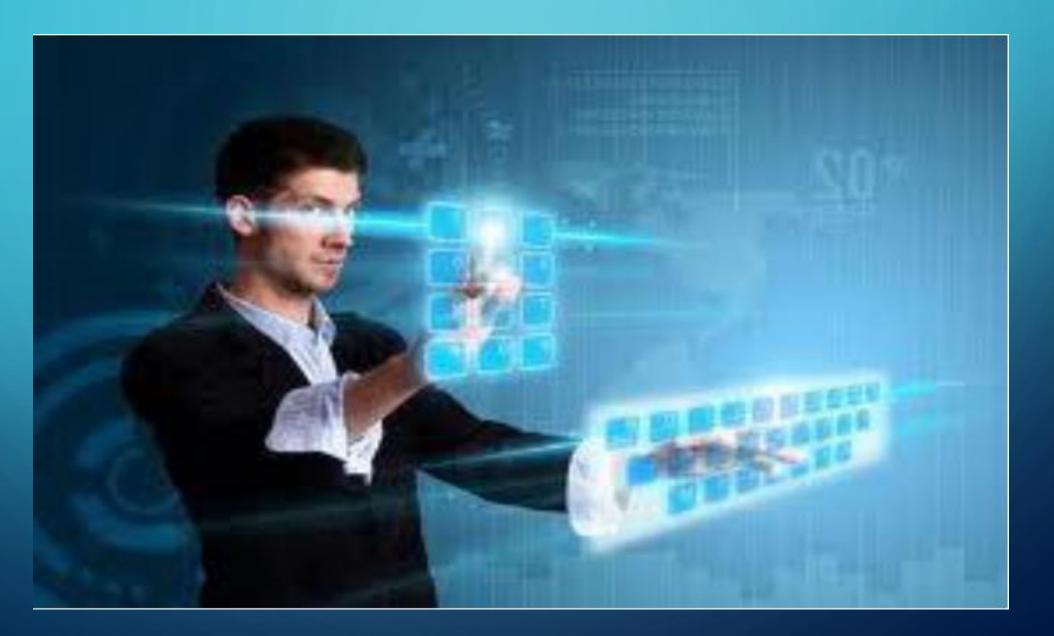

## **E2TALLY-SOFT: WHY?**

nted state finance -iary ND ASSEMorities To Update / for Importing **Automated Perform further** Data to/ from MS In a Few Clicks Solution **Excel to Tally Analysis** judici that inves ash personal

Please read the guidelines provided in templates

## A TOOL IS ONLY A "TOOL" UNLESS .....

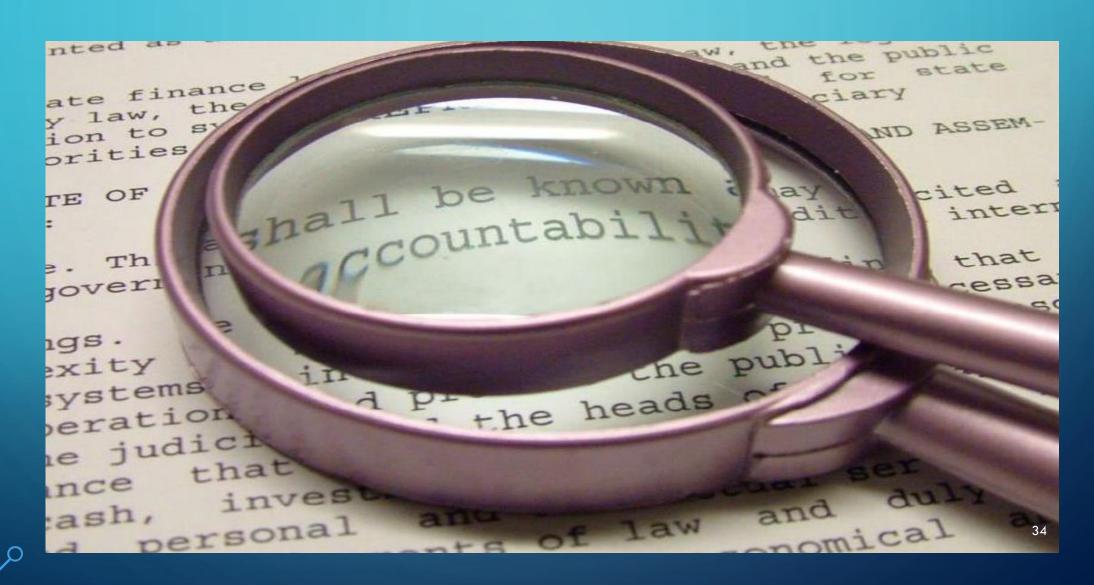

DO MORE
IN LESS TIME
USING
E2TALLY-SOFT

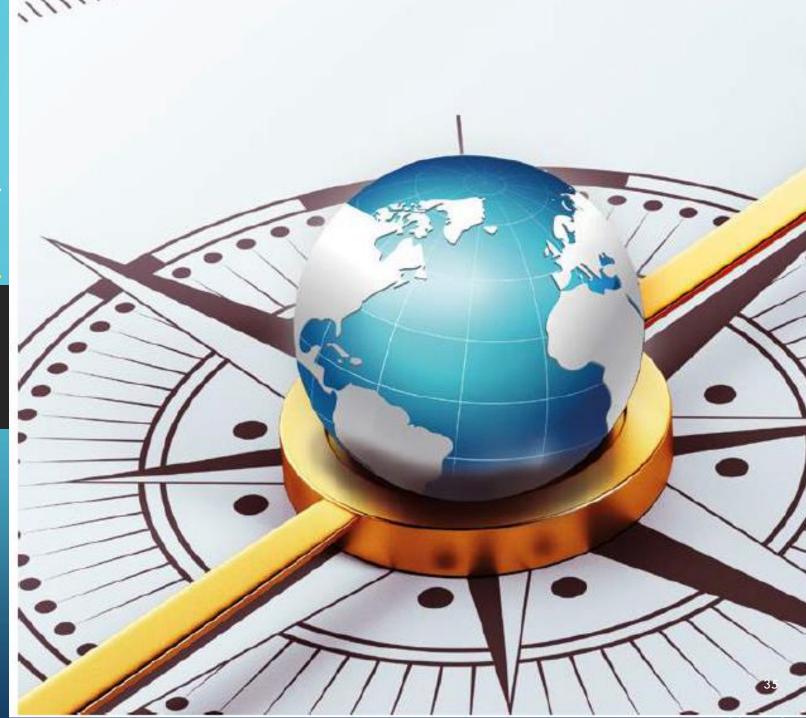

rafeq@wincaat.com

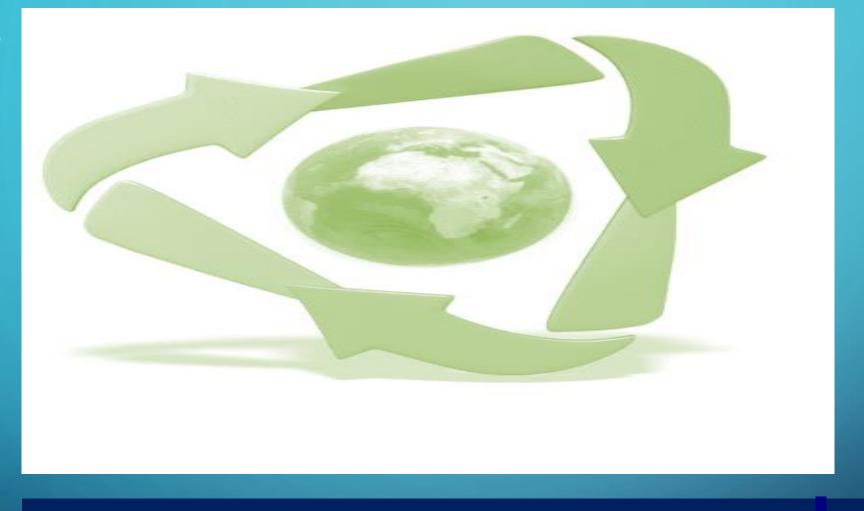

Questions? rafeq@wincaat.com sales@wincaat.com

Watch demo of specific functions of E2TALLY-SOFT:

Intro and Demo of Key Features of E2Tally-Soft - 1

Demo of Import2Tally Features of E2Tally-Soft-2

Thank you!